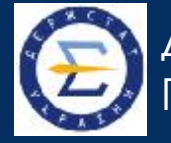

ІНТЕРНЕТ-НАРАДА НА ТЕМУ **«ЯК ОТРИМАТИ ПЕРЕЛІК** ФОРМ СТАТИСТИЧНОЇ ЗВІТНОСТІ, ЗА ЯКИМИ РЕСПОНДЕНТ ЗАЛУЧЕНИЙ ДО ЗВІТУВАННЯ"

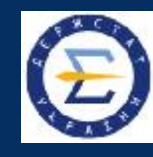

**Отримати перелік форм статистичної та фінансової звітності, за якими респондент повинен звітувати до органів державної статистики, актуальні бланки та дізнатися про терміни подання звітів можна:**

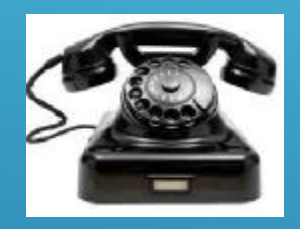

**Зателефонувавши у відділ збирання, введення та контролю даних статистичних спостережень, взаємодії з респондентами та роботи з постачальниками адміністративних даних**

**На офіційному вебсайті Державної служби статистики України або Головного управління статистики у Закарпатській області Сервіс «Пошук за кодом ЄДРПОУ»**

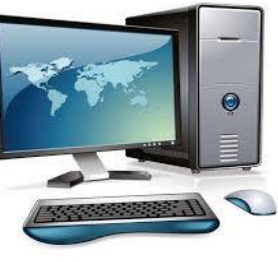

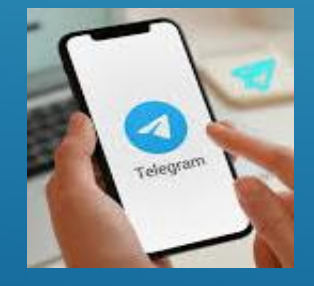

**У месенджері «Telegram» за допомогою чат-боту «Пошук за кодом ЄДРПОУ» або @derzhstat\_bot;**

**Зареєструвавшись у сервісі для безкоштовного звітування в електронному вигляді «Кабінет респондента»**

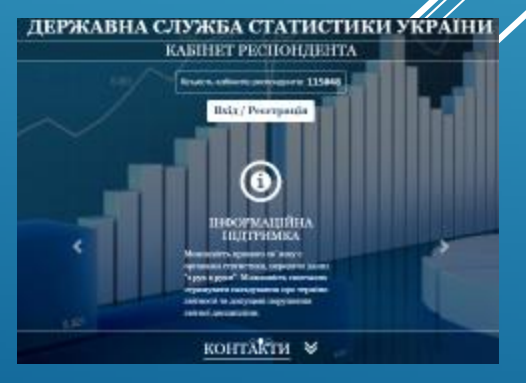

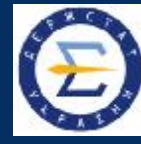

**Звернутися за допомогою у відділ збирання, введення та контролю даних статистичних спостережень, взаємодії з респондентами та роботи з постачальниками адміністративних даних можна:**

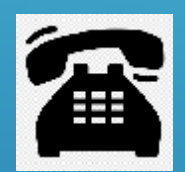

**номери телефонів (0312) 61-33-70, 61-68-66, 61-33-88**

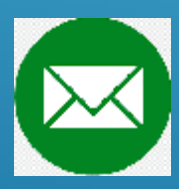

**електронна пошта [stat@uz.ukrstat.gov.ua](mailto:stat@uz.ukrstat.gov.ua)**

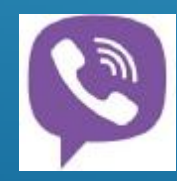

**вайбер-спільнота "Закарпатстат респондентам"**

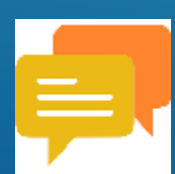

**чат сервісу електронного звітування «Кабінет респондента»**

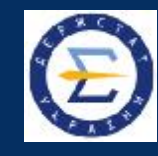

## **Сервіс "Пошук за кодом ЄДРПОУ"**

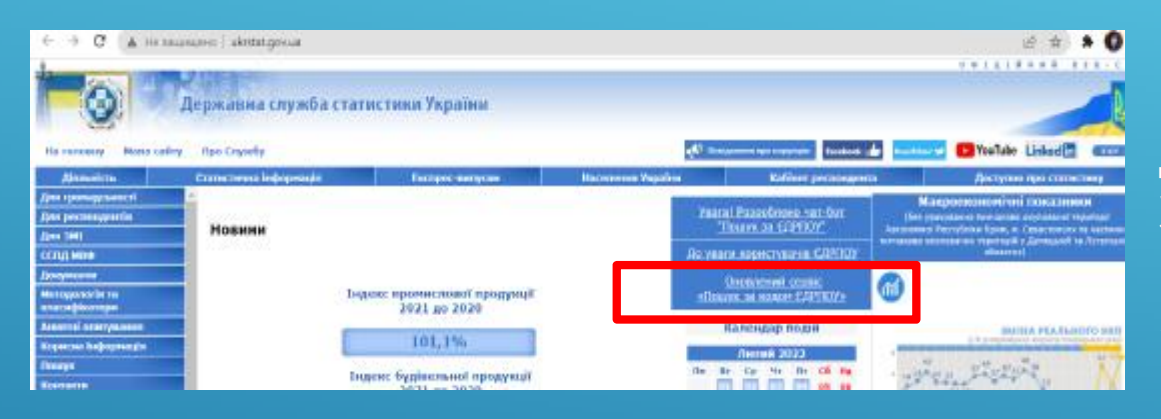

**На головній сторінці вебсайту Державної служби статистики України <http://ukrstat.gov.ua> посилання Оновлений сервіс «Пошук за кодом ЄДРПОУ»** 

**На офіційному вебсайті Головного управління статистики у Закарпатській області <http://www.uz.ukrstat.gov.ua> посилання Сервіс для респондентів «Пошук за кодом ЄДРПОУ»**

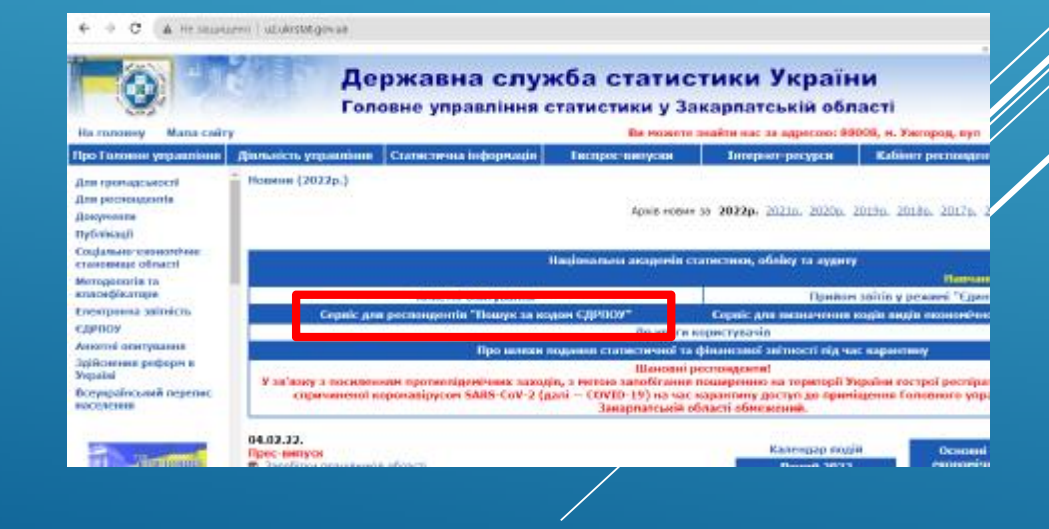

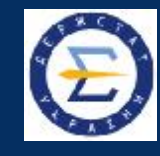

**У відповідному полі необхідно набрати ідентифікаційний код суб'єкта Єдиного державного реєстру підприємств і організацій (ЄДРПОУ) і натиснути кнопку "Знайти"**

Увага, сервіс працює в тестовому режим

Державна служба статистики України

Пошук за кодом ЄДРПОУ

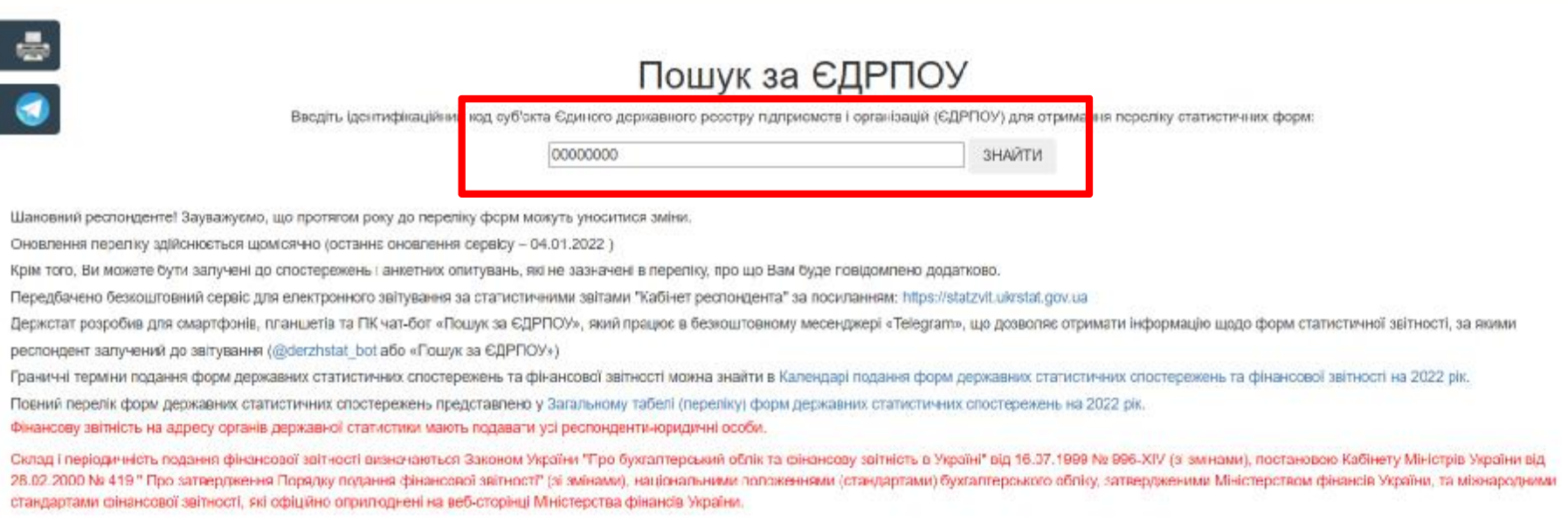

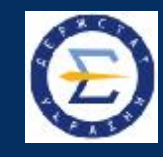

**У переліку, що відкривається, будуть зазначені всі форми державних статистичних спостережень, які повинен подавати респондент до органів державної статистики**

#### **Перелік форм можна роздрукувати**

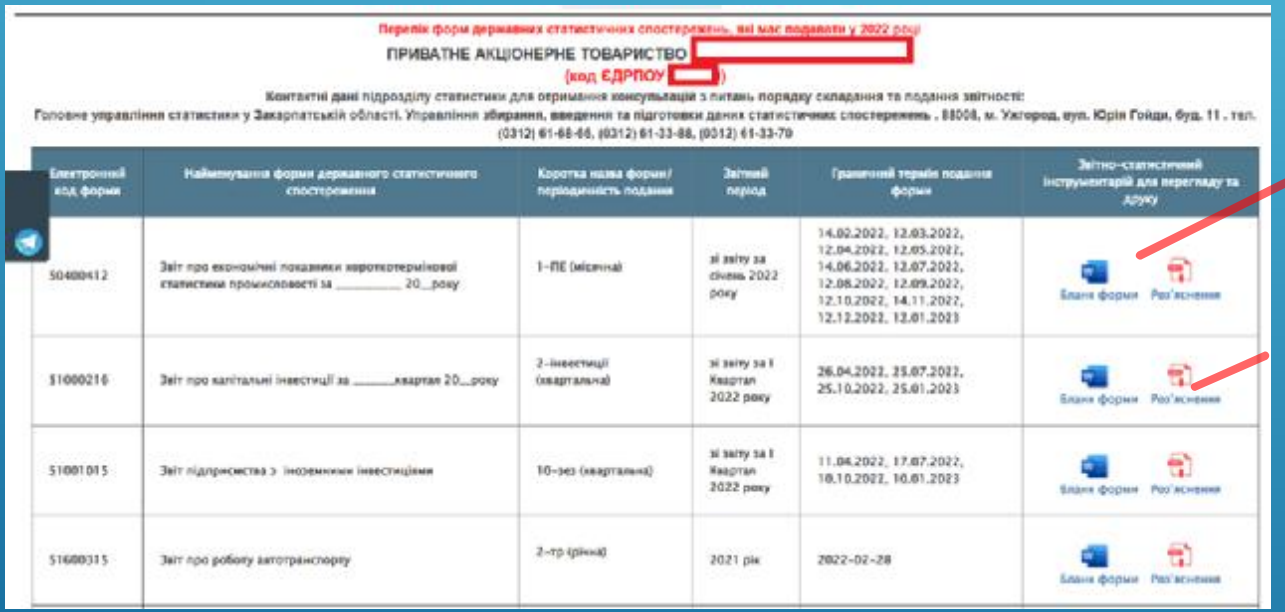

**Бланк форми можна відкрити в форматі Microsoft Word**

**З Роз'ясненням щодо заповнення форми можна ознайомитись**

**Зауважуємо, що протягом року до переліку форм можуть уноситися зміни. Оновлення переліку здійснюється щомісячно. Крім того, Ви можете бути залучені до спостережень і анкетних опитувань, які не зазначені в переліку, про що Вам буде повідомлено додатково.**

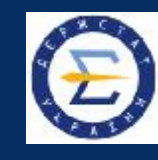

## **Чат-бот "Пошук за ЄДРПОУ" у месенджері «Telegram»**

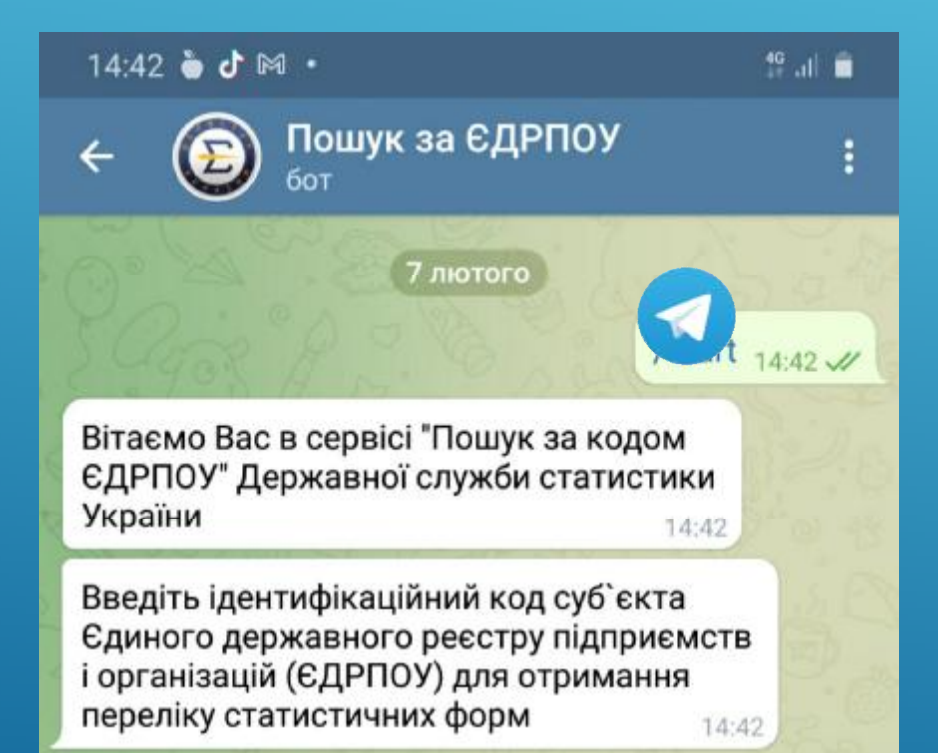

**Відкрити месенджер «Telegram»; У полі пошуку ввести «Пошук за кодом ЄДРПОУ» або @derzhstat\_bot; Обрати необхідний чат-бот; Увести код ЄДРПОУ; Отримати результат у вигляді переліку форм, за якими підприємство із зазначеним кодом ЄДРПОУ залучене до звітування.**

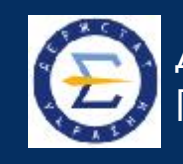

**У переліку, що відкривається, будуть зазначені всі форми державних статистичних спостережень та їх періодичність, які повинен подавати респондент до органів державної статистики**

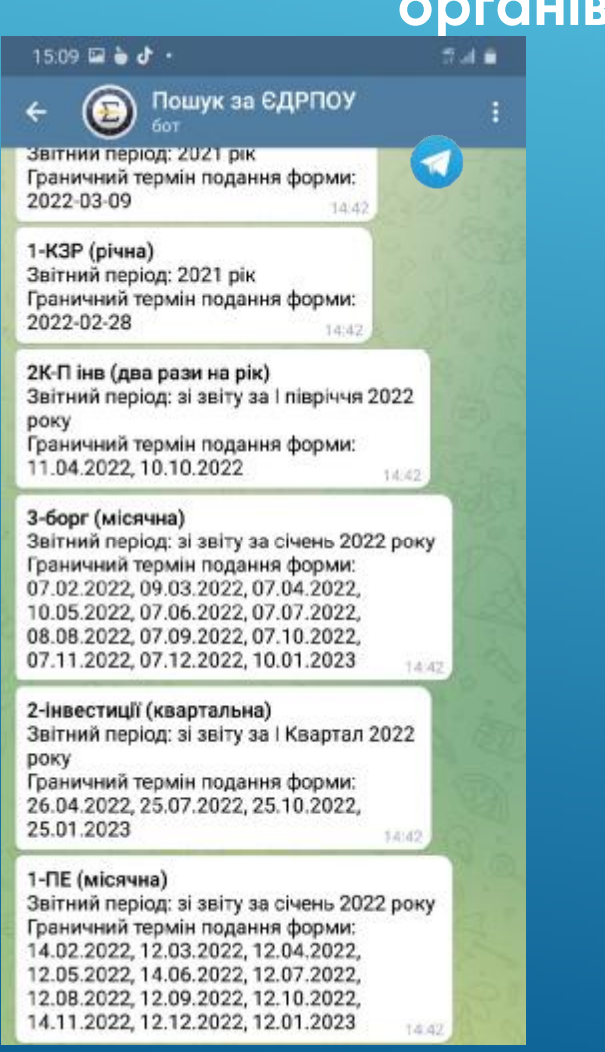

**Зауважуємо, що протягом року до переліку форм можуть уноситися зміни.**

**Оновлення переліку здійснюється щомісячно.**

**Крім того, Ви можете бути залучені до спостережень і анкетних опитувань, які не зазначені в переліку, про що Вам буде повідомлено додатково.**

**Cервіс для електронного звітування – безкоштовне програмне забезпечення "Кабінет респондента".**

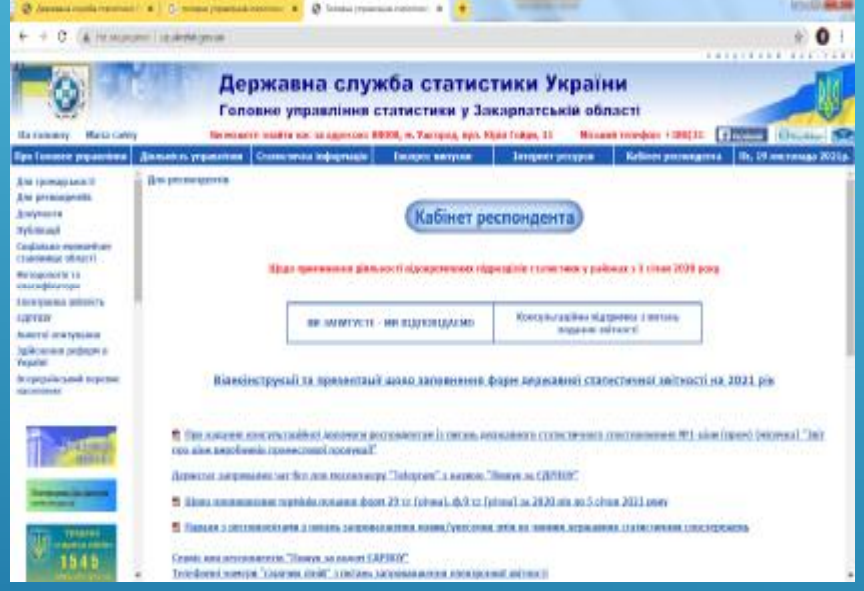

, **електронний підпис із двома Для реєстрації та роботи в "Кабінеті респондента" необхідно мати сертифікатами: для підписання та шифрування**

**Доступ до "Кабінету респондента" відкрито з 01 лютого 2019 року за посиланням: <https://statzvit.ukrstat.gov.ua/> У "Кабінеті респондента" Ви зможете в онлайн-режимі звітувати за формами державної статистичної звітності.**

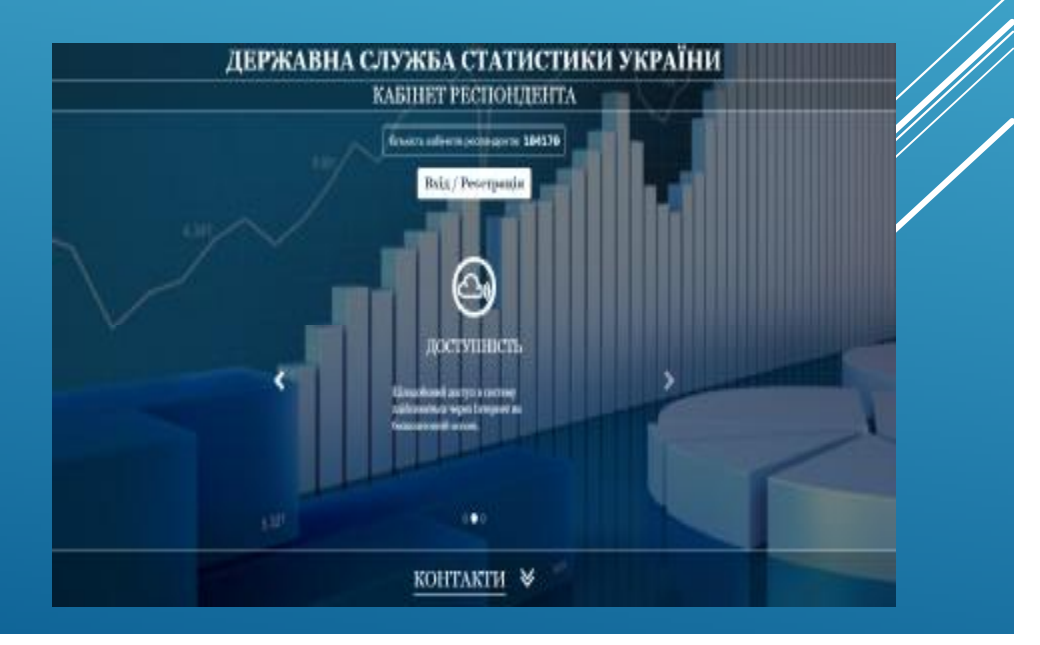

# ДЯКУЄМО ЗА УВАГУ!